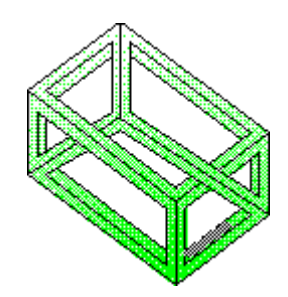

# **Disk Copy für Windows**

**Version 2.1**

**Diskettenkopierprogramm für Windows 3.x**

**Copyright © 1991-93 Joe Feise Alle Rechte vorbehalten.**

**Joe Feise Obstallee 10 D-13593 Berlin, Deutschland Tel./Fax: x49-30-3639370 CompuServe: 100275,1707 Internet: feise@cs.tu-berlin.de** **Dieses Programm wurde ausführlichen Tests unterzogen, dennoch ist es nach dem Stand der Technik nicht möglich, die völlige Fehlerfreiheit zu garantieren. Daher kann der Autor keine Garantie auf die Funktionalität dieses Programmes geben.**

**Für durch die Verwendung dieses Programmes entstehende eventuelle Schäden ist der Autor nicht verantwortlich zu machen.**

**Der Arbeitgeber des Autors ist in keiner Weise an der Entwicklung dieses Programmes beteiligt. Er stellt nur den Rechner für die E-Mail-Adresse des Autors im Rahmen seiner dortigen Tätigkeit zu Verfügung.**

### **Funktionalität**

Disk-Copy ist entstanden aus der Unzufriedenheit über die Unzulänglichkeiten der Diskettenkopierfunktion des Datei-Managers der Windows-Version 3.0.

Disk-Copy ermöglicht das Kopieren von Disketten mit Kapazitäten von 160 KByte bis zu 1,44 MByte ohne überflüssige Diskettenwechsel. Zudem ermöglicht es das Programm, die Zieldiskette während des Kopiervorganges zu formatieren.

Disk-Copy erkennt automatisch das Format der zu kopierenden Disketten. Für Disketten, die nicht unter DOS beschrieben wurden, existiert eine Möglichkeit, die Diskettenparameter vorzugeben. Die Anzahl und Art der Diskettenlaufwerke (3½ Zoll, 5¼ Zoll) wird ebenfalls automatisch erkannt.

Disk-Copy zeigt den Fortschritt seiner Aktivität grafisch mittels einer Prozentangabe an.

Das Programm ermöglicht es zudem, von einer Diskette mehrere Kopien zu erstellen.

Seit der Version 1.10 ist es möglich, Diskettenkopien in Dateien auf der Festplatte abzulegen und später wieder auf Diskette zu schreiben.

Die Version 2.0 wurde um die Option erweitert, Disketten zu formatieren, ohne eine Kopie einer vorhandenen Diskette anzufertigen. Desweiteren wurde das Erscheinungsbild des Programmes in Anlehnung an die Borland-Dialog-Box-Styles, aber ohne Verwendung der Borland-Implementierung, verändert.

Die Version 2.1 wurde um das Hilfesystem erweitert.

#### **Programm-Beschreibung**

Nach dem Start erscheint eine Dialogbox, in der auf der linken Seite die Parameter für das Quell-Laufwerk und auf der rechten Seite die Parameter für das Ziel-Laufwerk eingestellt werden.

Auf beiden Seiten kann das gewünschte Laufwerk eingestellt werden, sofern 2

Diskettenlaufwerke vorhanden sind. Kopien zwischen Laufwerken unterschiedlichen Formats werden derzeit noch nicht unterstützt.

Die Default-Einstellungen der Diskettenformate sind in der Regel für den Betrieb ausreichend. Es können aber auch explizit die von den Laufwerken angebotenen Formate eingestellt werden. Auch hier gilt, daß Kopien zwischen unterschiedlichen Formaten derzeit nicht möglich ist.

Der beim Quell-Laufwerk erreichbare Punkt "Spezial-Format" erlaubt die Auswahl von speziellen, anders nicht kopierbaren Diskettenformaten und ermöglicht Kopien von nicht unter DOS beschriebenen Disketten.

Der Auswahlpunkt "Schreiben auf Festplatte" ermöglicht es dem Anwender, den kompletten Disketteninhalt in einer Datei auf der Festplatte zu speichern. Mit dem Auswahlpunkt "Lesen von Festplatte" können solcherart erstellte Dateien auf Disketten zurückgeschrieben werden.

Die Optionen-Liste ermöglicht die Einstellung des Programm-Verhaltens bei nicht formatierten Ziel-Disketten. Auch hier ist die Default-Einstellung im allgemeinen ausreichend. Der Auswahlpunkt "Nur formatieren" ermöglicht das Formatieren von Disketten ohne Erstellung einer Kopie.

## **Erweiterungen**

Dieses Programm wird vom Autor laufend weiterentwickelt.

Folgende Erweiterungen sind geplant bzw. in Arbeit:

- Unterstützung des Kopierens auf unterschiedliche Diskettenformate
- Lauffähigkeit wahlweise unter DOS und Windows
- Vergleich von Disketten

## **Technische Informationen**

Dieses Programm wurde in C++ geschrieben unter Verwendung einer Klassen-Bibliothek aus der Feder des Autors.

Diese Klassen-Bibliothek hat derzeit den Status "Work in Progress" (aktuelle Version 0.53). Programm-Autoren, die diese Bibliothek in ihren eigenen Programmen nutzen wollen, werden gebeten, sich an den Autor zu wenden (vorzugsweise per E-Mail).

## **Revisions-Geschichte**

*Version 1.0*

Initiale Version

*Version 1.01*

Lauffähigkeit im Standardmodus unter Windows 3.0 erreicht. Der Standardmodus von Windows 3.0 scheint einen Fehler zu besitzen, der in keiner dem Autor bekannten Veröffentlichung über Windows Erwähnung findet. In diesem Modus scheint die unter Entwicklern wohlbekannte Gleichung ´Instanz-Handle = Datensegment´ nicht korrekt zu sein. Formatierungs-Routinen verbessert. Bei einigen schnellen Computern wurde die Formatierung nicht korrekt durchgeführt.

*Version 1.10*

Auswahlpunkte "Lesen von Festplatte" und "Schreiben auf Festplatte" aktiviert. Prozentanzeige jetzt in 3D.

*Version 2.0*

Option "Nur formatieren" eingeführt. Erscheinungsbild des Programmes an Borland-Styles orientiert. Serien-Nummern für registrierte Versionen eingeführt. Kleinere Bugs beseitigt.

*Version 2.01*

Kleinere Bugs beseitigt. Workaround um fehlerhafte Windows-Funktion lopen eingebaut.

*Version 2.1*

Erweiterung um das Hilfe-System.

#### **Lizenz-Bestimmungen**

Dieses Programm wird als Shareware vertrieben. Es ist weder Public-Domain noch Freeware.

Dieses Programm darf weitergegeben werden, sofern kein Geld dafür verlangt wird. Es darf nur das komplette Programmpaket mit allen zugehörigen Dateien weitergegeben werden. Änderungen oder Erweiterungen einzelner Dateien sind nicht gestattet. Auch darf dieses Programm nicht im Paket mit anderen Programmen weitergegeben werden.

**Dieses Programm darf 30 Tage lang getestet werden. Bei weiterer Nutzung ist ein Nutzungsentgelt in Höhe von DM 30,-- bzw. der Gegenwert in lokaler Währung an den Autor zu entrichten.**

Registrierte Benutzer erhalten bei Programm-Erweiterungen kostenlose Updates.

Konditionen für Vertriebs- und Firmenlizenzen sind beim Autor zu erfragen. Ein Registrierungs-Formular befindet sich in der Datei LIZENZ.WRI.

#### **Unterstützen Sie Shareware!**

Die erwähnten Produktbezeichnungen sind Warenzeichen der entsprechenden Firmen.